# **HNC PLC User Manual**

## Classic Programmable Logic Controller

Load Cell Module User Manual & Application Case

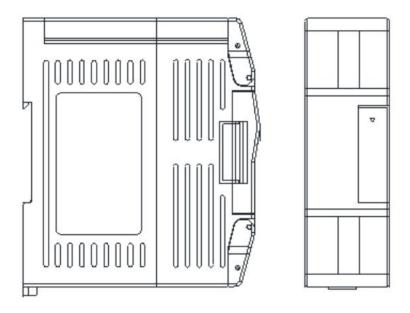

## **Contents**

### **Load Cell Module User Manual**

| 1. Product Model List and Dimension                                                                                 | 3  |
|----------------------------------------------------------------------------------------------------|----|
| 2. Indicator Description                                                                                            | 3  |
| 3. Power Supply Specification                                                                                       | 3  |
| 4. Environmental Specification                                                                                      | 4  |
| 5. Module Parameter Table                                                                                           | 4  |
| 6. Load Cell Connections                                                                                            | 4  |
| 7. Multiple-load-Cell Parallel Connections                                                                          | 4  |
| 8. Terminal connection diagram                                                                                      | 5  |
| 9. Module Parameter Table                                                                                           | 5  |
| Load Cell Module Application Examples                                                                               |    |
| 1. Load Cell Module power supply                                                                                    |    |
| 2. Communication interface introduction                                                                             |    |
| 3. Communication protocol and default parameters                                                                    | 9  |
| 4. When Module is used for remote IO, Module communication parameter configuration method is introduced as folllows | g  |
| 5. Parameter configuration example: configuring the Module through programming software "remote Module tool"        | g  |
| 6. Examples of remote IO applications: reading Module real-time weight                                              | 11 |
| 7. Examples of remote IO applications: calibration                                                                  | 12 |

## **Load Cell Module User Manual**

## 1. Product Model List and Dimension

| Model  | Power (24VDC) | Dimension  |
|--------|---------------|------------|
| TE-1WG | 0.2A          | 30×95×82mm |

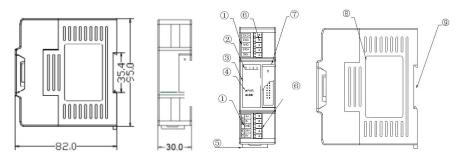

| 1. Terminal definition                                     | 6. Pluggable terminal                   |
|------------------------------------------------------------|-----------------------------------------|
| 2. Weighing status indicator                               | 7. Module expansion port                |
| 3. Model                                                   | 8. Transparent cover of Module terminal |
| 4. PWR:power indicator、LINK:Module communication indicator | 9. Module nameplate                     |
| 5. DIN rail mounting slot                                  | 10. 35mm DIN rail                       |

## 2. Indicator Description

- (1) PWR: Power indicator. Green, power is normal; No light power is abnormal.
- (2) LINK: Multi-status indicator .three colors(Red. Yellow. Green).
- (3) 0: ON:gross weight; 1: ON: net weight; 2: ON: tare weight; 3: ON: calibration. As follows:

| Reference processing mode                | Module bus state                                   | LINK indicator state                                                           |
|------------------------------------------|----------------------------------------------------|--------------------------------------------------------------------------------|
|                                          | No communication of Module                         | No light                                                                       |
| Normal                                   | MPU has identified the Module but no communication | Constant light in green                                                        |
|                                          | Serial or parallel port in communication           | Green jitter: indicator on 30ms and off 30ms                                   |
| Parallel power supply insufficient, must | Without serial or parallel port in communication   | Yellow flicker: indicator on 0.5s and off 0.5s                                 |
| connect to external power supply         | With serial or parallel port in communication      | Yellow indicator off and jitter alternates: indicator off 0.5s and jitter 0.5s |
| Firmware upgrade failed, re-upgrade      | Without serial or parallel port in communication   | Red flicker: indicator on 0.5s and off 0.5s                                    |
| the Module firmware                      | With serial or parallel port in communication      | Red indicator off and jitter alternates: indicator off 0.5s and jitter 0.5s    |
| Hardware failure                         | Without serial or parallel port in communication   | Always on in red                                                               |
| naruware fallure                         | With serial or parallel port in communication      | Red jitter quickly: indicator on 30ms and off 30ms                             |

## 3. Power Supply Specification

| Item                     | DC Power Supply                                          |
|--------------------------|----------------------------------------------------------|
| Power supply voltage     | 24VDC -15%~+20%                                          |
| Power supply frequency   |                                                          |
| Instantaneous surge      | MAX 20A 1.5ms @24VDC                                     |
| Permit Power supply loss | 10ms or less                                             |
| Isolation Model          | No Electrical isolation                                  |
| Power Protection         | DC input power polarity reverse, over voltage protection |

## 4. Environmental Specification

| Item                  | Environment Specification                                                                            |  |  |  |
|-----------------------|----------------------------------------------------------------------------------------------------|--|--|--|
| Temperature/humidity  | Operating temperature:0~+55℃ Storage temperature:-25~+70℃ Humidity: 5~95%RH, No condensation         |  |  |  |
| Anti Vibration        | 10~57 HZ, amplitude=0.075mm, 57HZ~150HZ acceleration=1G, 10 times each for X-axis, Y-axis and Z-axis |  |  |  |
| Anti Shock            | 15G, duration=11ms, 6 times each for X-axis, Y-axis and Z-axis                                       |  |  |  |
| Anti jamming          | DC EFT:±2500V Surge:±1000V                                                                           |  |  |  |
| Operating environment | Avoid dust, moisture, corrosion, electric shock and external shocks                                  |  |  |  |

## 5. Module Parameter Table

| Item                                   | Specification                                                           |  |
|----------------------------------------|-------------------------------------------------------------------------|--|
| Power supply                           | $24$ VDC $\pm 20$ %, 0.2A                                               |  |
| A/D conversion method                  | 24Bits $\triangle$ $\Sigma$                                             |  |
| A/D conversion speed                   | 6.25/12.5/25/50/100/200/500Hz                                           |  |
| Internal resolution                    | 24bits                                                                  |  |
| linearity error                        | Static weighing≤ 0.02% FS                                               |  |
| Excitation Voltage                     | 5VDC ±5% , 125mA ( it can connect with 4 load Cells each 350 $\Omega$ ) |  |
| Sensor sensitivity                     | 1mV/V~5 mV/V                                                            |  |
| Measurement pulse                      | 0~2000Hz 24VDC                                                          |  |
| Load Cell form                         | 4- line connection or 6-line connection load Cells                      |  |
| Maximum distance to connect the sensor | 100 meters                                                              |  |

## 6. Load Cell Connections

## Wiring Diagram (Second generation load cell module)

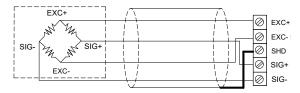

4-wire sensor and instrument connection

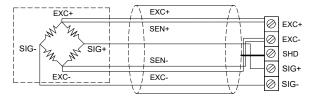

6-wire sensor and instrument connection

## 7. Multiple-load-Cell Parallel Connections

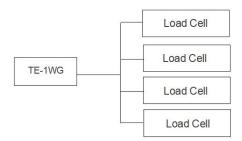

## 8. Terminal connection diagram

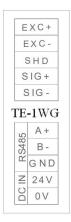

## 9. Module parameter table (CR code means the corresponding Modbus register address)

Note: CR code is corresponding to the Modbus register address.

| CR code(Hex)<br>communicatio<br>n address | Function description                                                                                                    | Property | Factory<br>default           | Remarks                          |
|-------------------------------------------|----------------------------------------------------------------------------------------------------|----------|------------------------------|----------------------------------|
| 00H                                       | Low byte for Module code, Higher 3-bit of the High-Byte is ID number. Lower 5-bit of High-Byte is version number.                                                                                                    | R        | xxxx                         |                                  |
| 01H                                       | Communication Address                                                                                                    | R/W      | 1                            | Range: 1~247                     |
| 02H                                       | Communication Protocol Low byte lower 4-bit: 0 - N,8, 2 For RTU 1 - E,8, 1 For RTU 2 - O 8, ,1 For RTU 3 - N,7, 2 For ASCII 4 - E,7, 1 For ASCII 5 - O,7, 1 For ASCII 6 - N,8, 1 For RTU Low byte higher 4-bit: 0 - 2400 1 - 4800 2 - 9600 3 - 19200 4 - 38400 5 - 57600 6 - 115200 | R/W      | 48<br>(19200, N,8,<br>2 RTU) |                                  |
| 03H                                       | Module name                                                                                                    | R/W      |                              |                                  |
| 04H                                       | Module name                                                                                                    | R/W      |                              |                                  |
| 05H                                       | Module name                                                                                                    | R/W      |                              |                                  |
| 06H                                       | Module name                                                                                                    | R/W      |                              |                                  |
| 07H                                       | IP Address: default 192.168.1.111                                                                                                    | R/W      | 0x016F                       |                                  |
| 08H                                       | IP Address: default 192.168.1.111                                                                                                    | R/W      | 0xC0A8                       |                                  |
| 09H                                       | Month/date                                                                                                    | R        | UNCUAU                       |                                  |
| 0AH                                       | Year batch number                                                                                                    | R        |                              |                                  |
| 0BH                                       | High byte subnet mask( b3~b0,"1" means 255, "0" means 0, for example subnet mask 255.255.255.0 b3~b0=1110), low byte manufacturer code HW                                                                                                    | R/W      |                              | Low byte code cannot be modified |
| 0CH                                       | Verification code                                                                                                    | R        |                              |                                  |
| 0DH                                       | Serial number low byte                                                                                                    | R        |                              |                                  |
| 0EH                                       | Serial number high byte                                                                                                    | R        |                              |                                  |
| 0FH                                       | Error Code 0:normal 1: illegal firmware identity 2: firmware incomplete 3:system data access exception 4: No external 24V power supply                                                                                                    | R        |                              |                                  |
| 10H                                       | Channel 1 average weight                                                                                                    | R        |                              |                                  |
| 11H                                       | Channel 1 status code bit0: No-load( zero point weight) bit1: exceed the upper limit of weight bit2: measurement value stable bit3~15: reserve                                                                                                    | R        |                              |                                  |
| 12H                                       | Channel 1 real-time weight                                                                                                    | R        |                              |                                  |
| 13H                                       | Channel 1 uses 32-bit display flags:<br>0: 16-bit weight display<br>1: 32-bit weight display                                                                                                    | R/W32    | 0                            |                                  |

|         | Channel 1 Real-time Weight 32 Bit Value:                                                                                                    |     |       |                                                                                                    |
|---------|----------------------------------------------------------------------------------------------------|-----|-------|----------------------------------------------------------------------------------------------------|
| 14H~15H | 14H: 32-bit low byte<br>15H: 32-bit high byte                                                                                                    | R   | 0     |                                                                                                    |
| 16H~17H | The average weight of channel 1 is 32 bits:<br>16H: 32-bit low byte<br>17H: 32-bit high byte                                                                                                    | R   | 0     |                                                                                                    |
| 18H     | Channel 1 Skin Weight Low Bytes                                                                                                    | R/W | 0     | 16 bits to 18H, 32 bits to                                                                               |
| 19H     | Channel 1 Skin Weight High Bytes                                                                                                    | R/W | 0     | 18H19H                                                                                                   |
|         | Channel 1 Control Setting                                                                                                    |     |       | Switch the current display                                                                               |
| 1AH     | Bit 0: Reservation Bit 1: Gross/Net Weight Display, 0-Gross Weight, 1-Net Weight Bit2-15: Reservation                                                                                                    | R/W | 0     | weight to rough weight or<br>net weight, us the value of<br>19H to work as tare weight                   |
| 1BH     | Channel 1 sampling frequency 0-7.5Hz, 1-15Hz, 2-30Hz, 3-60Hz, 4-120Hz,5-240Hz, 6-480Hz, 7-960Hz                                                                                                    | R/W | 3     | range: 0~7                                                                                               |
| 1CH~1DH | Reserve                                                                                                    | R   |       |                                                                                                    |
| 1EH     | Channel 1 average number of times                                                                                                    | R/W | 10    | range: 1~100                                                                                             |
| 1FH     | Channel 1 filter ratio                                                                                                    | R/W | 2     | range: 0~5                                                                                               |
|         |                                                                                                    |     |       |                                                                                                    |
| 20H     | Channel 1 stability examination times                                                                                                    | R/W | 5     | range: 0~500                                                                                             |
| 21H     | Channel 1 stability examination range                                                                                                    | R/W | 10    | range: 0~10000                                                                                           |
| 22H     | Channel 1 zero point tracking intensity 0 :close zero point tracking function Others: zero-point tracking intensity (absolute value)                                                                                                    | R/W | 0     | Absolute value, range : 0~200                                                                            |
| 23H     | Channel 1 zero point detection range                                                                                                    | R/W | 10    | Absolute value, range : 0~10000                                                                          |
| 24H     | Channel 1 upper limit of weight Set the upper limit value of weight, when measurement value is over the set value will record error code                                                                                                    | R/W | 32767 |                                                                                                    |
| 25H     | Channel 1 Skin Weight Read (Settings) At 16-bit display, the current weight value (10H) is read as the weight value of the leather weight and stored at 18H. When 32-bit display, read CR16H and CR17H as skin weight Z value, and store them at 18H and 19H. | R/W | 0     | 0: no operation 1: Read the weight value as the tare weight and store it at 18H and 19H. Others: Invalid |
| 26H     | Write value 1: Enter calibration mode and zero current average weight  Write value 2: End the calibration process  ——————————————————————————————————                                                                                                    | R/W | 0     | Before use, the weight adjustment should be completed step by step.                                      |

|         | Step6.                                                                                                    |       |       |                                                                                                    |
|---------|----------------------------------------------------------------------------------------------------|-------|-------|----------------------------------------------------------------------------------------------------|
|         | ·                                                                                                    |       |       |                                                                                                    |
| 27H     | Step 6: CR26H Writes value 2 to end the calibration process  Low bytes of base weight of weights in channel 1, paragraph 1                                                                                                    | R/W   | 2000  |                                                                                                    |
|         | , , , , , , , , , , , , , , , , , , , ,                                                                                                    |       |       |                                                                                                    |
| 28H     | High bytes of base weight of weights in channel 1, paragraph 1                                                                                                    | R/W   | 0     |                                                                                                    |
| 29H     | Low bytes of base weight of weights in channel 1, paragraph 2                                                                                                    | R/W   | 0     |                                                                                                    |
| 2AH     | High bytes of base weight of weights in channel 1, paragraph 2                                                                                                    | R/W   | 0     |                                                                                                    |
| 2BH     | Low bytes of base weight of weights in channel 1, paragraph 3                                                                                                    | R/W   | 0     |                                                                                                    |
| 2CH     | High bytes of base weight of weights in channel 1, paragraph 3                                                                                                    | R/W   | 0     |                                                                                                    |
| 2DH     | Automatic peeling range of channel 1                                                                                                    | R/W   | 0     |                                                                                                    |
| 2EH     | Channel 1 Weight Upper Limit Low Bytes (32 Bit Display)                                                                                                    | R/W   | 32767 |                                                                                                    |
| 2FH     | Channel 1 Weight Upper Limit High Bytes (32Bit Display)                                                                                                    | R/W   | 32767 |                                                                                                    |
| 30H~4FH | Reserve                                                                                                    | R     | 0     |                                                                                                    |
| 50H     | Channel 2 average weight                                                                                                    | R     |       |                                                                                                    |
| 51H     | Channel 2 status code: bit0: no-load (zero point weight) bit1: exceed the weight upper limit bit2: stability of measurement value bit3~15: reserved                                                                                                    | R     |       |                                                                                                    |
| 52H     | Channel 2 Real-time weight                                                                                                    | R     |       |                                                                                                    |
| 53H     | Channel 2 uses 32-bit display flags: 0: 16-bit weight display 1: 32-bit weight display                                                                                                    | R/W32 |       |                                                                                                    |
| 54H~55H | Channel 2 Real-time Weight 32 Bit Value:<br>54H: 32-bit low byte<br>55H: 32-bit high byte                                                                                                    | R     |       |                                                                                                    |
| 56H~57H | The average weight of channel 2 is 32 bits: 56H: 32-bit low byte 57H:32-bit high byte                                                                                                    |       |       |                                                                                                    |
| 58H     | Channel 2 Skin Weight Low Bytes                                                                                                    | R/W   | 0     | 16 bits only use 58H, 32                                                                                                    |
| 59H     | Channel 2 Skin Weight High Bytes                                                                                                    | R/W   | 0     | bits use 58H 59H.                                                                                                    |
| 5AH     | Channel 2 Control Setting<br>Bit 0: Reservation<br>Bit 1: Gross/Net Weight Display, 0-Gross Weight, 1-Net Weight<br>Bit2-15: Reservation                                                                                                    | R/W   | 0     | Switch the current<br>display weight to wool<br>Weight or net weight,<br>used in calculation the<br>value of 58H and 59H as<br>tare weight |
| 5BH     | Channel 2 sampling frequency 0-7.5Hz, 1-15Hz, 2-30Hz, 3-60Hz, 4-120Hz,5-240Hz, 6-480Hz, 7-960Hz                                                                                                    | R/W   | 3     | range: 0~7                                                                                                    |
| 5CH-5DH | Reserved                                                                                                    | R     |       |                                                                                                    |
| 5EH     | Channel 2 average number of times                                                                                                    | R/W   | 10    | range: 1~100                                                                                                    |
| 5FH     | Channel 2 filter ratio                                                                                                    | R/W   | 2     | range: 0~5                                                                                                    |
| 60H     | Channel 2 standstill checking times                                                                                                    | R/W   | 5     | range: 0~500                                                                                                    |
| 61H     | Channel 2 standtill checking range                                                                                                    | R/W   | 2     | range: 0~10000                                                                                                    |
| 62H     | Channel 2 zero tracking intensity 0 :close zero tracking function others: show zero tracking intensity(absolute value)                                                                                                    | R/W   | 0     | Abolute vaule,range : 0~200                                                                                                    |
| 63H     | Channel 2 zero-point detection range                                                                                                    | R/W   | 10    | Abolute vaule,range : 0~10000                                                                                                    |
| 64H     | Channel 2 weight upper limit Set the upper limit value of weight, when measurement value is over the set value will record error code                                                                                                    | R/W   | 32767 |                                                                                                    |
| 65H     | Channel 2 Skin Weight Read (Settings) When 16-bit display, read the current weight value (50H) as the weight value of the leather weight and store it at 58H. When 32-bit display, read CR56H and CR57H as skin weight Z value and store them at 58H and 59H. | R/W   | 0     | 0: no operation<br>1: Read the weight value<br>as the tare weight and<br>store it at 58H 59H.<br>Others: Invalid                           |

|            | Channel 1 Calibration Weighing Instruction Supports Maximum 3-segment Calibration                                                                                                    |            |       |                                                                                                    |
|------------|----------------------------------------------------------------------------------------------------|------------|-------|----------------------------------------------------------------------------------------------------|
|            | Write value 1: Enter calibration mode and zero current average weight                                                                                                    |            |       |                                                                                                    |
|            | Write value 2: End the calibration process                                                                                                    |            |       |                                                                                                    |
|            | User proofreading steps (16 bits):                                                                                                    |            |       |                                                                                                    |
|            | Step1: No weights on the weighing unit                                                                                                    |            |       |                                                                                                    |
|            | Step2: CR66H write value 1, enter calibration mode                                                                                                    |            |       |                                                                                                    |
|            | Step3: Paragraph 1. Calibration. Add a standard weight to the weighing unit and write the weight on the current chassis into CR67H.                                                             |            |       |                                                                                                    |
|            | Step4: If you need to calibrate the second paragraph, add another standard weight to the weighing unit and write the weight on the current chassis to CR69H. If you don't need it, go to Step6. |            |       |                                                                                                    |
| 66H        | Step5: If you need to calibrate paragraph 3, add another standard weight to the weighing unit and write the weight on the current chassis into CR6BH. If you don't need it, go to Step6.        | DAM        | 0     | Before use, the weight adjustment should be completed step by step.                                         |
|            | Step 6: CR66H write value 2, end calibration process                                                                                                    | R/W        | 0     |                                                                                                    |
|            | User calibration step (32 bits):                                                                                                    |            |       |                                                                                                    |
|            | Step1: No weights on the weighing unit                                                                                                    |            |       |                                                                                                    |
|            | Step2: CR66H write value 1, enter calibration mode                                                                                                    |            |       |                                                                                                    |
|            | Step3: Paragraph 1: Calibration. Add a standard weight to the weighing unit and write the weight on the current chassis into CR67H 68H.                                                         |            |       |                                                                                                    |
|            | Step4: If the second calibration is needed, add another standard weight to the weighing unit and write the weight on the current chassis into CR69H 6AH. If not, go to Step6.                   |            |       |                                                                                                    |
|            | Step5: If the calibration of paragraph 3 is required, add another standard weight to the weighing unit and write the weight on the current chassis into CR6BH 6CH. If not, go to Step6.         |            |       |                                                                                                    |
|            | Step 6: CR66H write value 2, end calibration process                                                                                                    | 2011       |       |                                                                                                    |
| 67H<br>68H | Low bytes of base weight of weights in channel 2, paragraph 1                                                                                                    | R/W<br>R/W | 2000  |                                                                                                    |
| 69H        | High bytes of base weight of weights in channel 2, paragraph 1  Low bytes of base weight of weights in channel 2, paragraph 2                                                                   | R/W<br>R/W | 0     | +                                                                                                    |
| 6AH        | High bytes of base weight of weights in channel 2, paragraph 2                                                                                                    | RW         | 0     | +                                                                                                    |
| 6BH        | Low bytes of base weight of weights in channel 2, paragraph 3                                                                                                    | RW         | 0     |                                                                                                    |
| 6CH        | High bytes of base weight of channel 2, paragraph 3                                                                                                    | RW         | 0     |                                                                                                    |
| 6DH        | Automatic peeling range of channel 2                                                                                                    | RW         | 0     |                                                                                                    |
| 6EH        | Channel 2 Weight Upper Limit Low Bytes (32Bit Display)                                                                                                    | RW         | 32767 |                                                                                                    |
| 6FH        | Channel 2 Weight Upper Limit High Bytes (32Bit Display)                                                                                                    | RW         | 32767 |                                                                                                    |
| 70H-9EH    | Reserved                                                                                                    | R          | 0     |                                                                                                    |
| 9FH        | Restoring factory parameters of configurable CR                                                                                                    | RW         | 1     | The default value is 1 and 0 is written to the CR to restore the factory parameters of the configurable CR. |

## **Application example of load Cell Module**

#### **Load Cell Module for remote IO function**

The extension Module has a RS485 communication port (part models with additional Ethernet communication interface), which supports parallel bus (the parallel interface with PLC host (HCC series) by extending the extension bus) and the serial bus (using the RS485 communication port with the communication port of the PLC, the host plc using the communication instruction to control the remote Module). When you use the serial connection, then the remote IO Module is not limited by system IO points, and can be distributively installed.

It is very important for Distributed installation to collect or monitor a large number of discrete DI/DO or analog signals (temperature, humidity, pressure, air volume, flow, fan speed, valve opening and so on). The Distributed installation control and unrestricted expansion are easily realized, which greatly improves the control system. It reduces the wiring cost of all kinds of signals, and reduces the interference caused by the over-length of the analog signal line.

Next, we will introduce remote IO usage.

#### 1. Load Cell Module power supply

When load Cell Module is used for remote IO, 24VDC external switch power supply, PWR indicator light is on.

#### 2. Communication interface introduction

TE-1WG has the RS485 interface.

#### 3. Communication protocol and default parameters

#### **RS485**

It supports standard Modbus RTU/ASCII protocol, and it can communicate with any third-party devices, such as PC scada, touch screen, text display and PLC, which support Modbus protocol.

Soft address: by programming software, the address set by remote tool, the address range 1-254, the default value is 1;

Baud rate: 2400, 4800, 9600, 19200, 38400, 57600, 115200 optional;

Data format: N, 8, 2 RTU、 E, 8, 1 RTU、 O, 8, 1 RTU、 N, 8, 1 RTU、 E, 7, 1 ASCII、 O, 7, 1 ASCII、 N, 7, 2 ASCII

RS485 default parameters: 19200, N 82 RTU, station number 1.

4. When Module is used for remote IO, Module communication parameter configuration method is introduced as follows:

There are three methods for remote IO parameter configuration:

- ①It can be configured by programming software tool remote Module (recommended).
- 2The Module can be connected to the host plc by parallel port and configured by hardware configuration and TO instruction.
- The Module can be configured by MODW instruction through serial communication

## 5. Parameter configuration example: configuring the Module through programming software "remote Module tool".

#### Hardware connection

- ①.through the RS485 (A+ B- terminal) connection: the computer with the serial port, can use 232 to 485 converter, if the PC with USB interface, you can use USB to 485 converter.
- ②.connect via Ethernet + communication interface: the Module can connect directly to the computer network port with standard network cable, or the computer and Module will be connected to the Ethernet switch.

### Software operation steps

Click on the software menu bar - "remote Module":

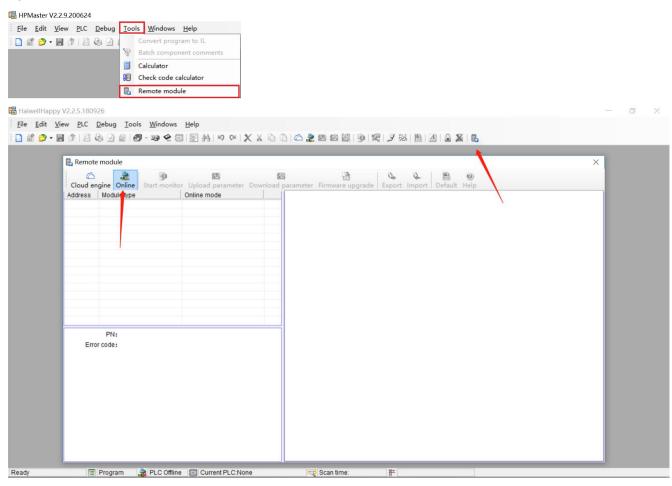

The default address of the Module is 1 with format 19200, N 82 RTU, and the online success is as follows:

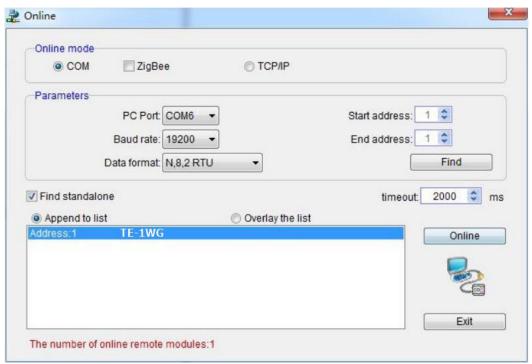

If there is only one plc on the 485 port, then you can use "find standalone". If there are many, set the start address and stop address, so that all the machines on the 485 port can be found and the parameters are configured. Click exit to enter the configuration interface.

In the communication parameter area, we can change the Module's name, address, baud rate and data format and other communication parameters, and then download it after modification.

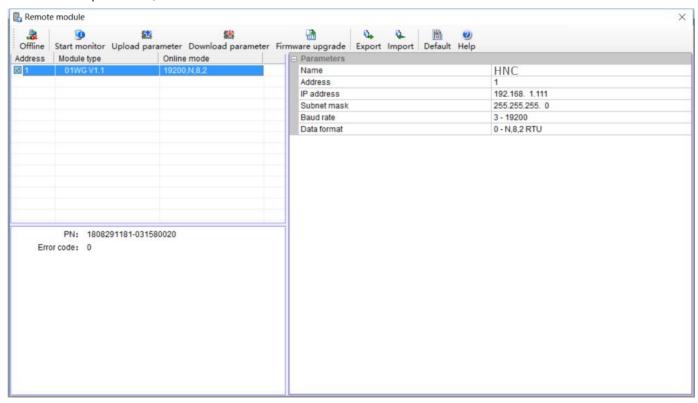

### 6.Examples of remote IO applications: reading Module real-time weight

- ①:hardware wiring: the RS485 ports of the host PLC and the load Cell Module are connected by the shielded twisted cable and the A+ is connected by A+ and B- to B-. If PLC connects to multiple weighing Modules, it is necessary to connect by mode of "hand by hand".
- ②: Modbus address: from the CR parameter table above, we can see that the TE-1WG Module CR 12H means the real-time weight.
- ③PLC program: this example TE-1WG communication is the default parameter: station number 1, baud rate 19200, data format N 82 RTU. PLC reads the 4 Channels values as follows:

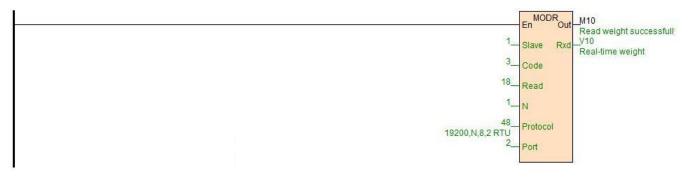

#### 7.Examples of remote IO applications: calibration

The weighing Module supports three segments of calibration, and can realize multi-scale calibration. Take Channel 1 as an example, the tutorial steps are as follows:

Step1: No weight is put on the weighing unit.

Step2: CR26H write value 1, enter the calibration mode;

Step3: Paragraph 1 is calibrated by adding a standard weight to the weighing unit and writing the weight on the current chassis into CR27H.

Step4: If the second calibration is needed, add another standard weight to the weighing unit, and write the weight on the current chassis into CR29H, otherwise Step6 will be executed.

Step5: If the calibration of paragraph 3 is required, add another standard weight to the weighing unit, and write the weight on the current chassis into CR2AH, otherwise Step6 will be executed.

Step6: CR26H writes value 2 to end the calibration process.

Examples of multi-segment calibration procedures are as follows:

//Network 2 \*\*\*\*\*\*\* Calibration \*\*\*\*\*\*\* Step1: No standard weights on the load cell ; Step2: Write "1" into CR26H to start calibration;

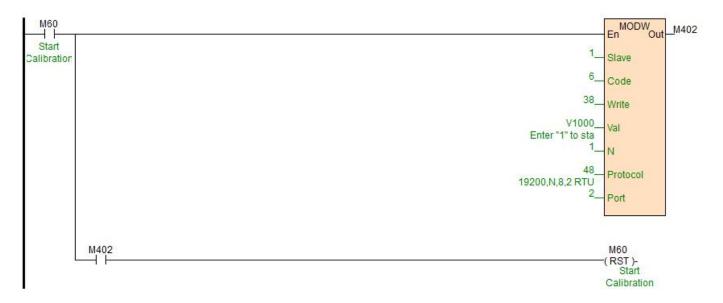

//Network 3 Step3: In the first segment of calibration, put a standard weight on the pan connected to the load cell module. The weight of the counterweight should be written into CR27H(16 bits) You could continue to step 6 if multiple segments of calibration are unnecessary.

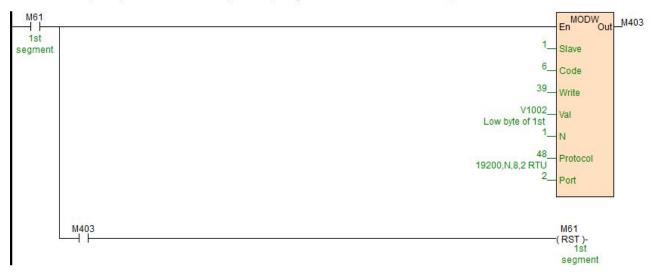

//Network 4 Step4: Add one more standard counterweight on the pan if second segment of calibration is needed. The current weight should be written into CR29H(16 bits) Or you could continue to step 6.

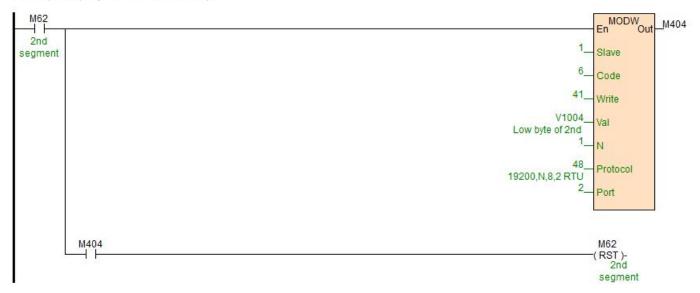

//Network 5 Step5: Add another standard counterweight on the pan if third segment of calibration is needed. The current weight should be written into CR2BH(16 bits) /. Or you could continue to step 6.; Step6: Write "2" into CR26H to end calibration.

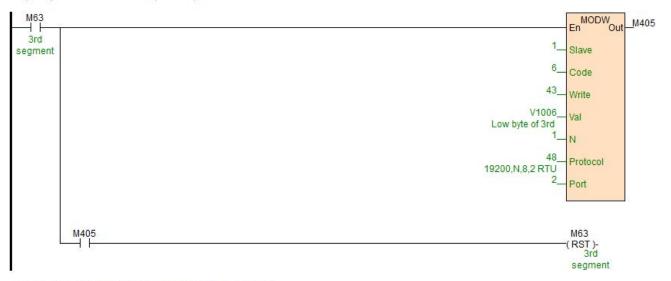

//Network 6 Step6: Write "2" into CR26H to end calibration.

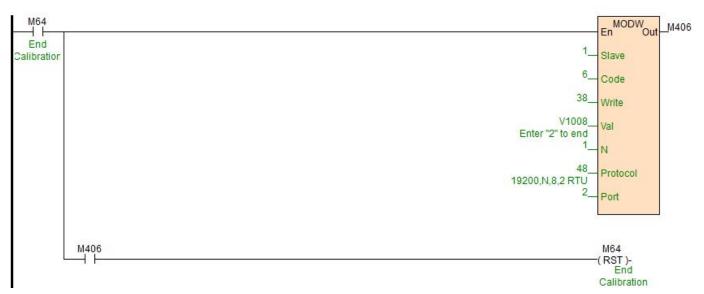

Other parameters configuration and read are also read with MODR and MODW instructions.